# **3D-Drucker "Grillfackel**

Bei dem 3D-Drucker "Grillfackel" handelt es sich um einen [Lulzbot TAZ 4](https://wiki.fablab-karlsruhe.de/lib/exe/fetch.php?tok=518a46&media=https%3A%2F%2Fwww.lulzbot.com%2Fblog%2Fintroducing-lulzbot-taz-4-3d-printer), der in einem Wettbewerb von Lulzbot gewonnen wurde.

## **Bedienung**

Um den 3D-Drucker bedienen zu dürfen ist eine Teilname am entsprechenden Einführungskurs

erforderlich. ( Fix Me! Anmeldung wo?)

### **Inbetriebname**

- 1. Einschalten der Steckdose **3D-Drucker** im [LabNet.](https://wiki.fablab-karlsruhe.de/lib/exe/fetch.php?tok=9ce62e&media=http%3A%2F%2F192.168.1.6%2Fhw%2Fsteckdosen)
- 2. Einschalten des Druckers über den Hauptschalter vorne.
- 3. Nach 30-60 Sekunden ist der Raspberry Pi hochgefahren und der 3D-Drucker ist einsatzbereit.
- 4. Der Lüfter des Netzteils kann beim Einschalten an sein, muss aber nicht nicht beirren lassen wenn es sich ungewohnt verhält.

### **Vorbereiten eines 3D-Drucks**

- 1. Cura starten (ist auf den Labrechnern installiert)
- 2. Die STL-Datei durch einen Klick auf "Importieren" laden.

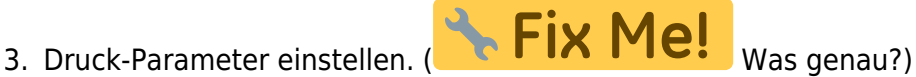

- 4. gCode exportieren.
- 5. Das [Webfrontend von Octoprint](https://wiki.fablab-karlsruhe.de/lib/exe/fetch.php?tok=df0ff4&media=http%3A%2F%2Fgrillfackel.lab.flka.de) öffnen.
- 6. Die Target-Temperatur auf 230°C bzw 85°C setzen.
- 7. Mit **Upload** den gCode hochladen, der Fortschritt wird durch einen blauen Balken angezeigt.
- 8. Die gCode-Datei in der Liste suchen und das Symbol **Load** daneben anklicken.
- 9. Mit dem 3D-Lackspray (Dose steht neben 3D-Drucker) die Druckfläche leicht einsprühen.
- 10. Mit der Schaltfläche "Print" den Druck initiieren.
- 11. Der Druck wird gestartet, sobald die Temperaturen erreicht wurden.

### **Austausch des Filament**

- 1. Sicherstellen, dass das Hotend heiß ist.
- 2. Im [Webfrontend](https://wiki.fablab-karlsruhe.de/lib/exe/fetch.php?tok=df0ff4&media=http%3A%2F%2Fgrillfackel.lab.flka.de) die Kategorie **Control** anwählen.
- 3. So lange retracten, bis sich das Filament von Hand abziehen lässt.
- 4. Sicherstellen, dass das neue Filament vorne nicht zu breit ist, bei Bedarf mit einem Seitenschneider abschneiden.
- 5. Neues Filament von Hand in den Extruder einschieben.
- 6. Extrudieren bis das Filament aus der Düse austritt.
- 7. Weiter extrudieren, bis kein altes Filament mehr austritt.